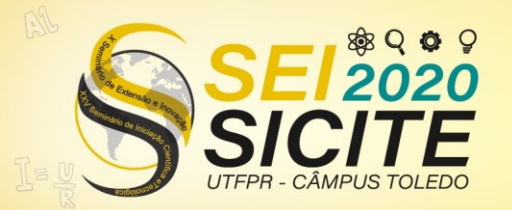

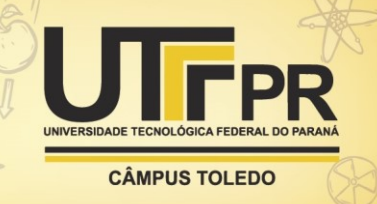

[https://eventos.utfpr.edu.br//sei/sei2020](https://eventos.utfpr.edu.br/sei/sei2020)

## **SARndbox UTFPR: publicação de manual para apoio educacional**

# **SARndbox UTFPR: publication of manual for educational support**

#### **RESUMO**

Este artigo apresenta o Manual de Instalação, Configuração e Uso da Caixa de Areia de Realidade Aumentada – SARndbox, produzido no contexto da SARndbox UTFPR, um dos projetos do câmpus Campo Mourão selecionados nos editais PROREC 04/2018 e 05/2020 (Projetos Destaque). O objetivo desse manual é auxiliar qualquer pessoa interessada em montar e preparar uma SARndbox para a utilização, além de fornecer apoio didático para diversas aplicações em sala de aula. À medida que demandas específicas, por parte dos usuários, foram percebidas, esse guia (que se tornou uma referência sobre o assunto em língua portuguesa) foi modificado de forma a contemplar as versões atualizadas de softwares utilizados, além de introduzir pequenas alterações no texto para melhorar a experiência do usuário. Dados recentes apontam que o manual tem recebido atenção fora do cenário nacional e é eficaz ao dar suporte em todo o processo de montagem da SARndbox.

**PALAVRAS-CHAVE:** Educação. Computação. Topografia.

#### **ABSTRACT**

This article presents the Manual of Installation, Configuration and Use of the Augmented Reality Sandbox - SARndbox, produced in the context of the SARndbox UTFPR, one of the projects from campus Campo Mourão selected in the public support notices PROREC 04/2018 and 05/2020 (Featured Projects). The purpose of this manual is to assist anyone interested in assembling and preparing a SARndbox for use, besides providing didactic support for various classroom applications. As specific demands on the part of users were perceived, this guide (which has become a reference on the subject in Portuguese) has been modified in order to include updated versions of the software used, in addition to introducing minor changes in the text to improve the user experience. Recent data indicate that the manual has received attention abroad and is effective to support throughout the process of assembling the SARndbox.

**KEYWORDS:** Education. Computation. Topography.

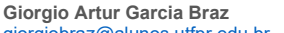

giorgiobraz@alunos.utfpr.edu.br Universidade Tecnológica Federal do Paraná, Campo Mourão, Paraná, Brasil

**Maristela Denise Moresco Mezzomo**

[mezzomo@utfpr.edu.br](mailto:Maristela%20Denise%20Moresco%20Mezzomo%20%3Cmezzomo%40utfpr.edu.br%3E) Universidade Tecnológica Federal do Paraná, Campo Mourão, Paraná, Brasil

**André Luiz Satoshi Kawamoto** [kawamoto@utfpr.edu.br](mailto:kawamoto@utfpr.edu.br) Universidade Tecnológica Federal

do Paraná, Campo Mourão, Paraná, Brasil

**Recebido:** 19 ago. 2020. **Aprovado:** 01 out. 2020. **Direito autoral:** Este trabalho está

licenciado sob os termos da Licença Creative Commons-Atribuição 4.0 Internacional.

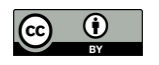

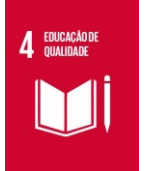

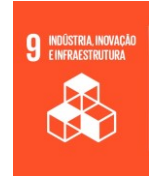

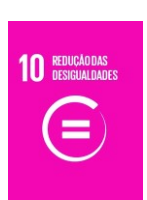

Página | 1

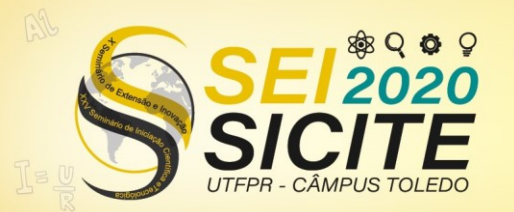

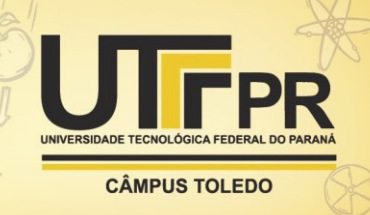

#### **INTRODUÇÃO**

A SARndbox é uma ferramenta interativa baseada em realidade aumentada. Originalmente, foi desenvolvida pelo professor Oliver Kreylos (REED et al., 2014), do Departamento de Ciência da Computação da Universidade da Califórnia Davis (UC Davis) em parceria com o Centro de Pesquisa Ambiental de Tahoe e Aquário e Centro de Ciências ECHO Lake e disponibilizado de forma gratuita na internet [\(https://arsandbox.ucdavis.edu/\)](https://arsandbox.ucdavis.edu/). Seu foco inicial, tanto na UC Davis quanto na UTFPR, orienta-se no ensino de Ciências da Terra, abrangendo conceitos básicos de geografia, geomorfologia, topografia e hidrologia. Entretanto, seu uso pode ser estendido além do ambiente pedagógico. O grande diferencial da SARndbox em sala de aula gira em torno da capacidade de visualização e interação dos alunos, uma vez que, ao manipular a areia física numa caixa fixada abaixo de um sensor de movimento e um projetor multimídia, torna-se possível observar em tempo real as alterações das cores e formas no relevo e sua hipsometria.

Ao levar em conta seu grande potencial didático, a SARndbox, como qualquer interface computacional que une hardware e software, requer montagem, instalação e configuração adequadas, para então, ser utilizada em sala de aula. No entanto, estas etapas exigiriam um grande conhecimento técnico para serem executadas, visto que seu software não possui uma interface gráfica amigável para a maior parte de seu público alvo. Com o fim de auxiliar nesse processo, que pode ser sensível e maçante, foi desenvolvido em 2016, e revisado e atualizado em 2020, um manual (Manual de Instalação, Configuração e Uso da Caixa de Areia de Realidade Aumentada – SARndbox) com linguagem acessível para que qualquer pessoa, com conhecimentos básicos em informática, possa preparar a SARndbox e torná-la funcional. Além do conteúdo técnico, dedicou-se uma parte do manual com atividades práticas que podem ser aplicadas pelo professor.

Como complemento ao desenvolvimento do manual, é oferecido suporte remoto e presencial, além da disponibilidade da equipe do projeto e laboratório dedicado para visitas guiadas pré-agendadas. Estas atividades são desenvolvidas no Laboratório de Estudos Geoecológicos e Gestão Ambiental da UTFPR, câmpus Campo Mourão. Periodicamente, a SARndbox UTFPR participa de exposições locais, permitindo o alcance de um público não restrito à área acadêmica e gerando interesses e oportunidades de vínculos futuros. Devido à demanda por usuários, vindas de todo o país, além de atualizações constantes no software da aplicação, percebeu-se a necessidade da atualização do manual após quatro anos de seu lançamento.

#### **MATERIAL E MÉTODOS**

O manual foi estruturado em seis seções: [1] **Realidade Aumentada na Educação**, contendo uma breve apresentação conceitual de RA, bem como seu uso na educação. [2] **Montagem**, nessa parte são listados os materiais necessários para a construção da SARndbox e os procedimentos para montar o setup físico da ferramenta. [3] **Instalação**, com instruções sequenciais de onde encontrar e como instalar todos os softwares requeridos. Vale destacar que todos os softwares utilizados pela SARndbox são gratuitos. [4] **Configuração**, aqui dá-se orientação de como calibrar caixa de areia e seus softwares para que a integração entre ambos

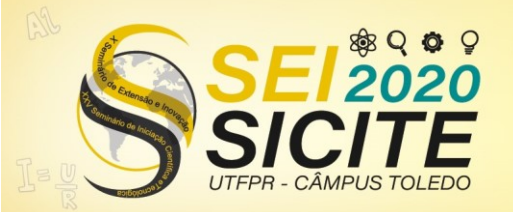

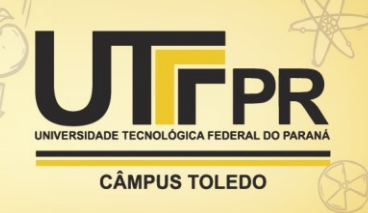

ocorra em harmonia, sendo esse, um procedimento crucial para o bom funcionamento de todo o conjunto. [5] **Execução da SARndbox**, uma vez que a ferramenta possui diversas opções de tratamento do relevo, como viscosidade da água, taxa de escoamento, entre outros, achou-se importante dedicar uma seção exclusiva para a finalidade. [6] **Práticas Didáticas**, seção que objetiva dar ao professor um instrumental básico de atividades para aplicar a seus alunos.

Devido ao conhecimento e experiência adquirida com as demandas por suporte, notamos as dificuldades mais recorrentes que os usuários sentiam na prática ao configurar um modelo da SARndbox. Com isso, decidiu-se por dar atenção especial a alguns aspectos envolvidos no processo. Como primeiro exemplo, pôde-se notar que quando procedimentos são totalmente dependentes de uma sequência específica e ininterrupta de passos, como quando o usuário precisa marcar quatro pontos nas extremidades do retângulo correspondente à caixa de areia mostrada pela câmera 3D (Figura 1), ocorre um maior número de erros, obrigando o usuário a reiniciar e repetir todo o processo.

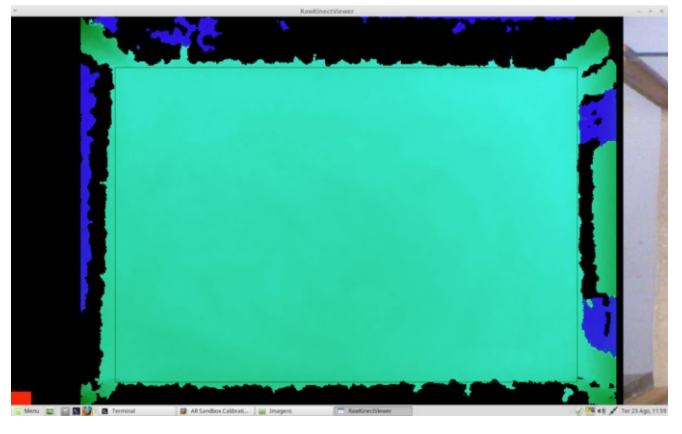

Figura 1 – Área para captura dos pontos

Fonte: Autoria própria (2020).

Para facilitar esse passo, foi adicionada uma figura ilustrativa contendo cada nuance da operação, como mostra a Figura 2.

Figura 2 – Exemplo de figura

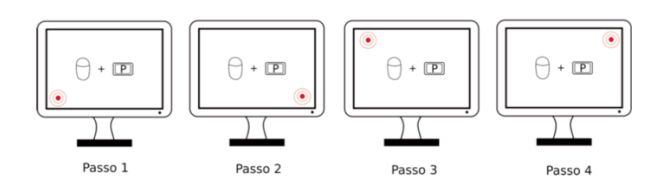

Fonte: Autoria própria (2020).

Outro cuidado tomado foi utilizar um ambiente seguro e estável para armazenar os softwares e torná-los disponíveis 24 horas por dia. Para isso, criouse um repositório no GitHub [\(https://github.com/projetosar/SARndbox\)](https://github.com/projetosar/SARndbox), uma das principais opções por ser gratuito e amplamente utilizado por comunidades de

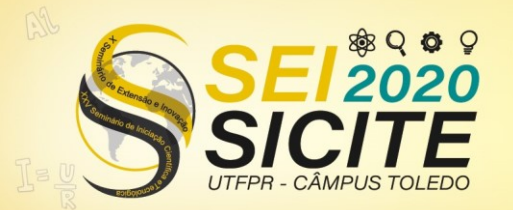

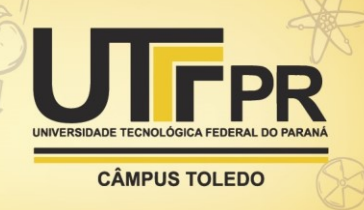

desenvolvedores, tendo alcance global. Além do repositório, a seção de instalação contém os links para fazer download e instalar os softwares, eliminando também, o perigo do usuário instalar acidentalmente um software malicioso em sua máquina.

Nas seções onde se encontram os procedimentos que mais causam dúvidas, dificuldades ou mesmo insegurança nos usuários, decidiu-se produzir um vídeo tutorial para, da forma mais simplificada possível, fornecer orientações e dicas durante o procedimento. O vídeo está disponível no YouTube [\(https://www.youtube.com/channel/UCs3vgsEw70BhNJmyLfjgw4w\)](https://www.youtube.com/channel/UCs3vgsEw70BhNJmyLfjgw4w) em um canal criado para esse fim. Para facilitar a busca e torná-la acessível, incluiu-se, no início da seção, um *QR Code* que leva ao canal. Caso uma pessoa interessada encontre o vídeo, mas ainda não tenha acesso ao manual, uma vez que ambos se complementam, é possível baixar o Manual gratuitamente no link [http://repositorio.utfpr.edu.br/jspui/handle/1/4956/statistics.](http://repositorio.utfpr.edu.br/jspui/handle/1/4956/statistics)

Levando em conta futuras atualizações nos softwares, tornando-se necessário fazer os devidos ajustes no manual, optou-se desenvolvê-lo usando LaTeX, uma linguagem de marcação utilizada pela comunidade acadêmica por facilitar o uso de referências, exportação para outros formatos, versionamento de texto, e diversos outros recursos profissionais para a produção e edição de texto.

#### **RESULTADOS E DISCUSSÃO**

O Manual de Instalação, Configuração e Uso da Caixa de Areia de Realidade Aumentada – SARndbox foi publicado em formato de e-book em maio de 2020, sendo de acesso livre. A capa do manual e o sumário podem ser visualizados na Figura 3.

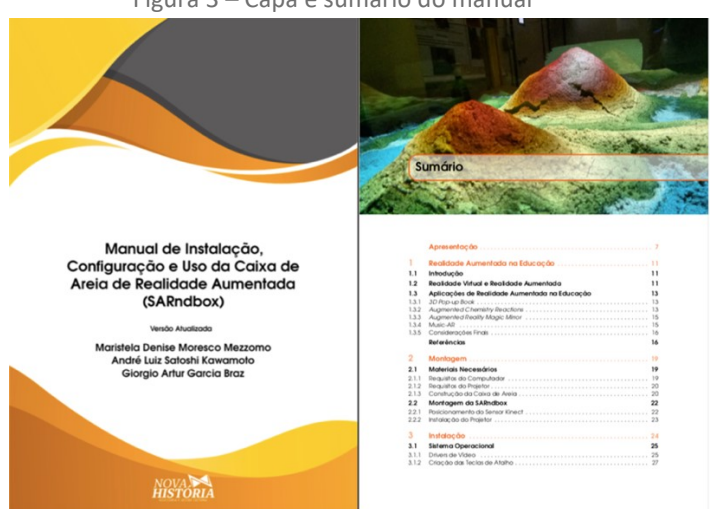

Figura 3 – Capa e sumário do manual

Fonte: Autoria própria (2020).

Assim como mencionado na introdução, atende-se usuários de todo o país. Portanto, era esperado uma razoável demanda inicial pela versão atualizada do manual. Conforme pode-se observar no Figura 4, houve um número expressivo de

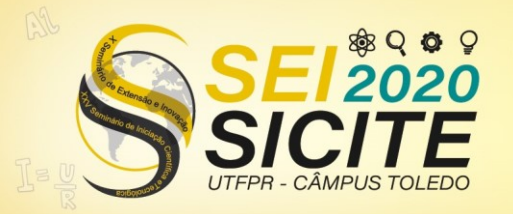

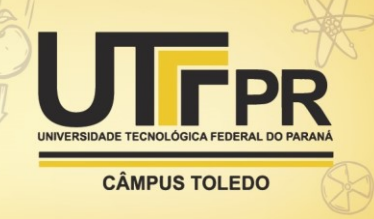

buscas no primeiro mês e após esse período, de lançamento, as buscas continuaram desde então.

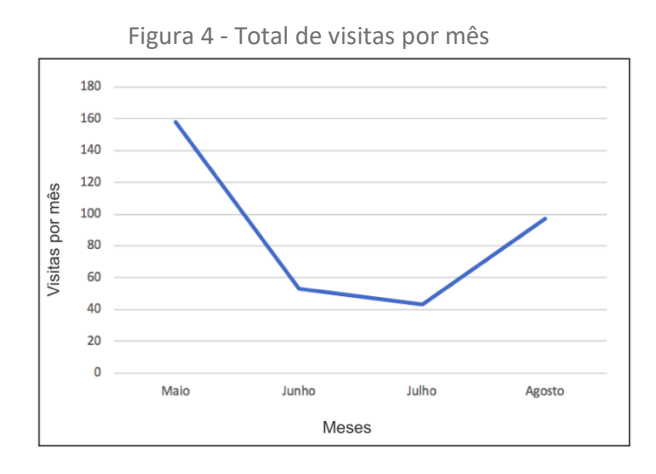

Fonte: RIUT (2020).

Outro aspecto que merece atenção trata-se da busca por pessoas no exterior (Figura 5). Destaca-se aqui os Estados Unidos, já que o número das buscas ultrapassou o Brasil. Duas das três cidades com o maior número de visualizações são estadunidenses. Como o manual foi publicado apenas na língua portuguesa e os desenvolvedores da UC Davis produziram conteúdos semelhantes em inglês, assume-se que as procuras estão restritas a nativos ou, pelo menos, certa familiaridade com o idioma, embora não se tenha recebido relatos ou mesmo contato direto de residentes estrangeiros.

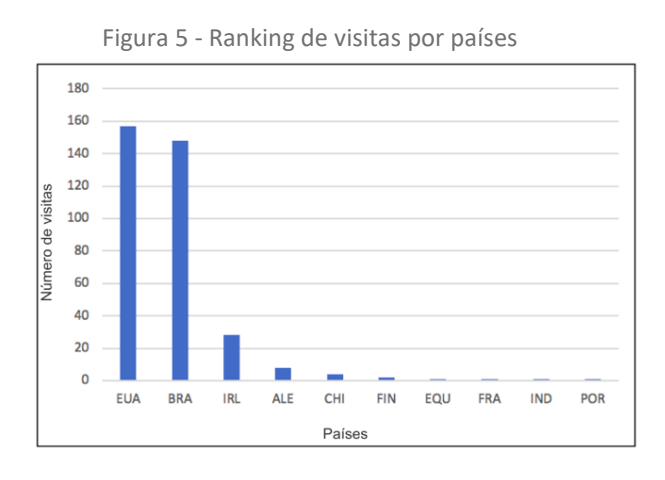

Fonte: RIUT (2020).

Segundo dados do Repositório Institucional da Universidade Tecnológica Federal do Paraná (RIUT), até agosto de 2020, o manual alcançou o número total de 351 visualizações e 152 downloads. Em conclusão, considera-se o manual um instrumento bastante eficaz ao cumprir o que se propôs inicialmente, auxiliar o usuário com conhecimento básico em informática a montar, instalar e configurar a SARndbox e pela manutenção do mesmo, fazendo os devidos ajustes e atualizações para futuras versões das aplicações.

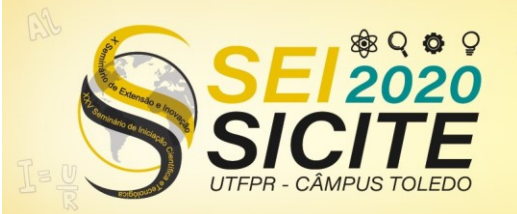

X Seminário de Extensão e Inovação XXV Seminário de Iniciação Científica e Tecnológica

23 a 27 de Novembro | Toledo - PR

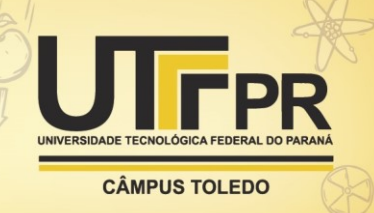

## **AGRADECIMENTOS**

À Diretoria de Relações Empresariais e Comunitárias (DIREC) da Universidade Tecnológica Federal do Paraná, câmpus Campo Mourão, pelo contínuo apoio ao desenvolvimento do projeto.

### **REFERÊNCIAS**

IDAV - UC Davis. Disponível em:

[http://idav.ucdavis.edu/~okreylos/ResDev/SARndbox/Instructions.html.](http://idav.ucdavis.edu/~okreylos/ResDev/SARndbox/Instructions.html) Acesso em: 08 de agosto de 2019.

MEZZOMO, M.D.M.; KAWAMOTO, A.L.S.; BRAZ, G.A.G. Manual de instalação, configuração e uso da caixa de areia de realidade aumentada (SARndbox): versão atualizada. Campo Mourão: Nova História Assessoria e Gestão Cultural, 2020. Disponível em: [http://repositorio.utfpr.edu.br/jspui/handle/1/4956.](http://repositorio.utfpr.edu.br/jspui/handle/1/4956) Acesso em: 28 ago. 2020.

REED, S. E. et al. Shaping watersheds exhibit: An interactive, augmented reality sandbox for advancing earth science education. In: **AGU Fall Meeting Abstracts**. 2014.